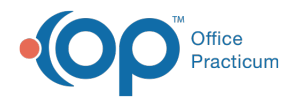

## How do I delete well note?

Last Modified on 11/06/2017 3:37 pm EST

To delete a well visit note, follow the steps below:

- 1. Go to the patient chart and open the existing well visit note.
- 2. Click on the red minus sign at the top of the screen to delete the note.
- 3. Click Ok in the popup.
- 4. Type the reason you are deleting the note and click Ok.

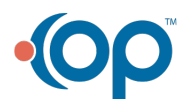